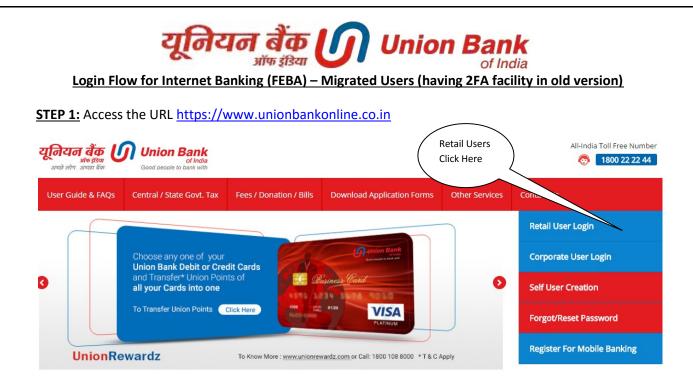

## STEP 2:

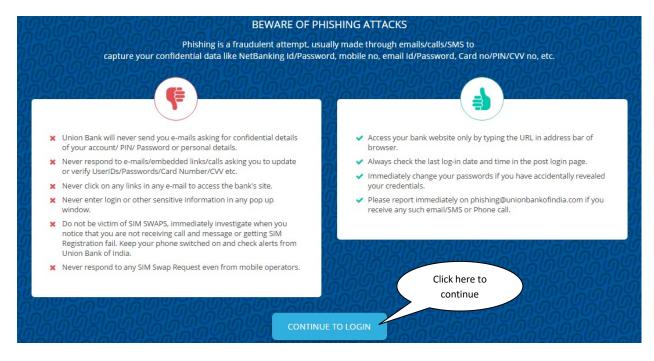

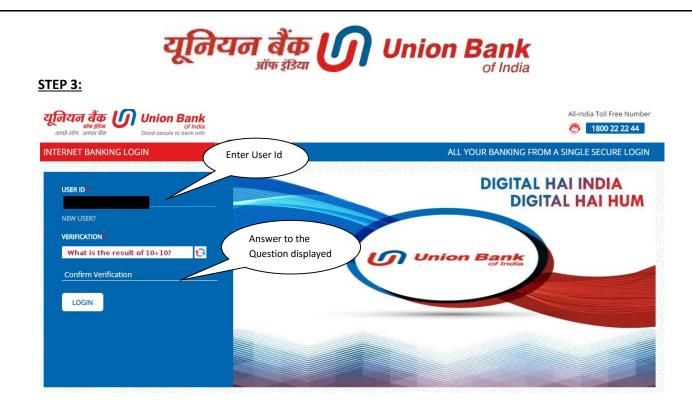

## <u>STEP 4:</u>

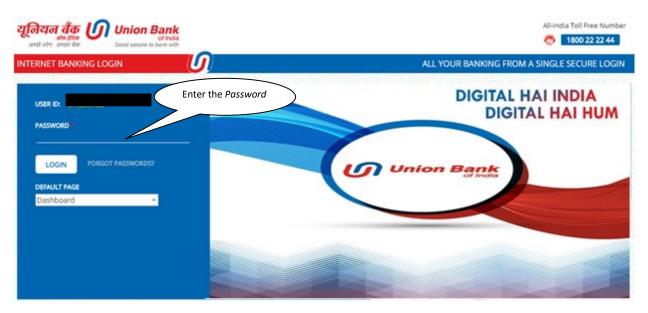

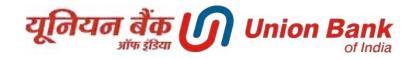

## <u>STEP 5:</u>

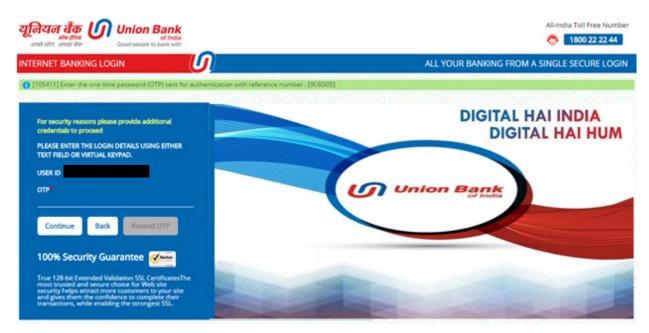

STEP 6: Enter the phrase (phrase can be a word or sentence) and choose any one image

|        | यूनियन बैंक Union Bank<br>अंख होस<br>अच्छे सोग. अच्छा र्थेक<br>Good beack to bank with |                                            | All-India Toll Free Number                                                   |
|--------|----------------------------------------------------------------------------------------|--------------------------------------------|------------------------------------------------------------------------------|
|        | INTERNET BANKING LOGIN                                                                 | <u> </u>                                   | ALL YOUR BANKING FROM A SINGLE SECURE LOGIN                                  |
| Upda   | te Phrase Details                                                                      |                                            |                                                                              |
|        | Enter Phrase:                                                                          | This is Good                               |                                                                              |
|        |                                                                                        | (Please enter a message which will be      | displayed for confirmation at the time of login as an anti-phishing measure) |
| Select | Image (select any one image from below list which will be displ                        | ayed for confirmation at the time of login | as an anti-phishing measure)                                                 |
| ۲      |                                                                                        |                                            |                                                                              |
| •      |                                                                                        |                                            |                                                                              |
| •      |                                                                                        |                                            |                                                                              |
| 0      |                                                                                        |                                            |                                                                              |
| Viewin | g: 1 to 10 of 15                                                                       |                                            | Page 1 -> -                                                                  |
|        |                                                                                        |                                            | Update                                                                       |

STEP 7: User logged in successfully

|                                                   | 2                | Į                    | नेयन               | वैंक<br>ऑफ इंडिया | U           | 7        | Unio               | n Bank<br>of India                                           |
|---------------------------------------------------|------------------|----------------------|--------------------|-------------------|-------------|----------|--------------------|--------------------------------------------------------------|
| यूनियन बैंक<br>ऑफ इंडिया<br>अच्छे लोग. अच्छा बेंक | Good people to b | of India<br>ank with | General Services   | Bill Presentment  | ED Opening  | Feedback | Personalize Limits | Welcome Mc. 🔻   🤯 👻   Logo                                   |
| Dashboard                                         |                  | ISUCIONS             | ouncial octivities | Diminescription   | T D Opening | TCCUDUCK |                    | Personalize Dashboard   Restore Dashboard   Refresh Accounts |
|                                                   |                  |                      |                    |                   |             |          |                    |                                                              |
| 🍫 Password Alerts                                 | 0-               | ×                    |                    |                   |             |          |                    |                                                              |
| Password Alerts Log in password expiry day(s):    |                  | ×                    |                    |                   |             |          |                    |                                                              |
| Log in password expiry                            | 234              | ×                    |                    |                   |             |          |                    |                                                              |